## Word完全制霸—目次

### 柯皓仁 國立臺灣師範大學 圖書資訊學研究所教授 圖書館館長

#### 範例檔案: 國家圖書館107年研究計畫「健全直轄市立圖書館 營運體制及建立公共圖書館協調管理組織體系先 期規劃」期末報告

# 目錄與目次傻傻分不清楚

- **目錄(Catalogue) 圖書館的目錄是館藏各種類** 型資料的書目記錄,它的功用有二,即方便讀 者查檢圖書館有無某種資料,讀者可由目錄中 了解館藏資料的特徵
- **目次(Table of Content)** 目次表為書中章名依 本文論述之次序所列之表
- WORD的目錄其實是目次

# 插入目次

正文前的順序:目次、圖目次、表目次、中文 摘要、Abstract 先設好有「多層次清單」編號的「標題 1」 正文前的所有東東都套用「標題 1」後取消編號 正文的文章階層請都用「標題 1」「標題 2」 「標題 3」…的正規方式設定 ● 到目次那一頁 – [參考資料] – [目錄] 檔案 常用 設計 版面配置 參考咨料 郵件 校閱 檢視 說明 告訴我您想做什麼

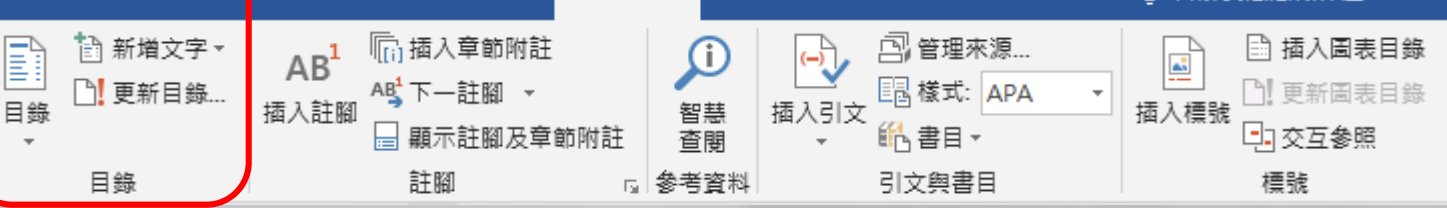

4

# 插入目次就是這麼簡單

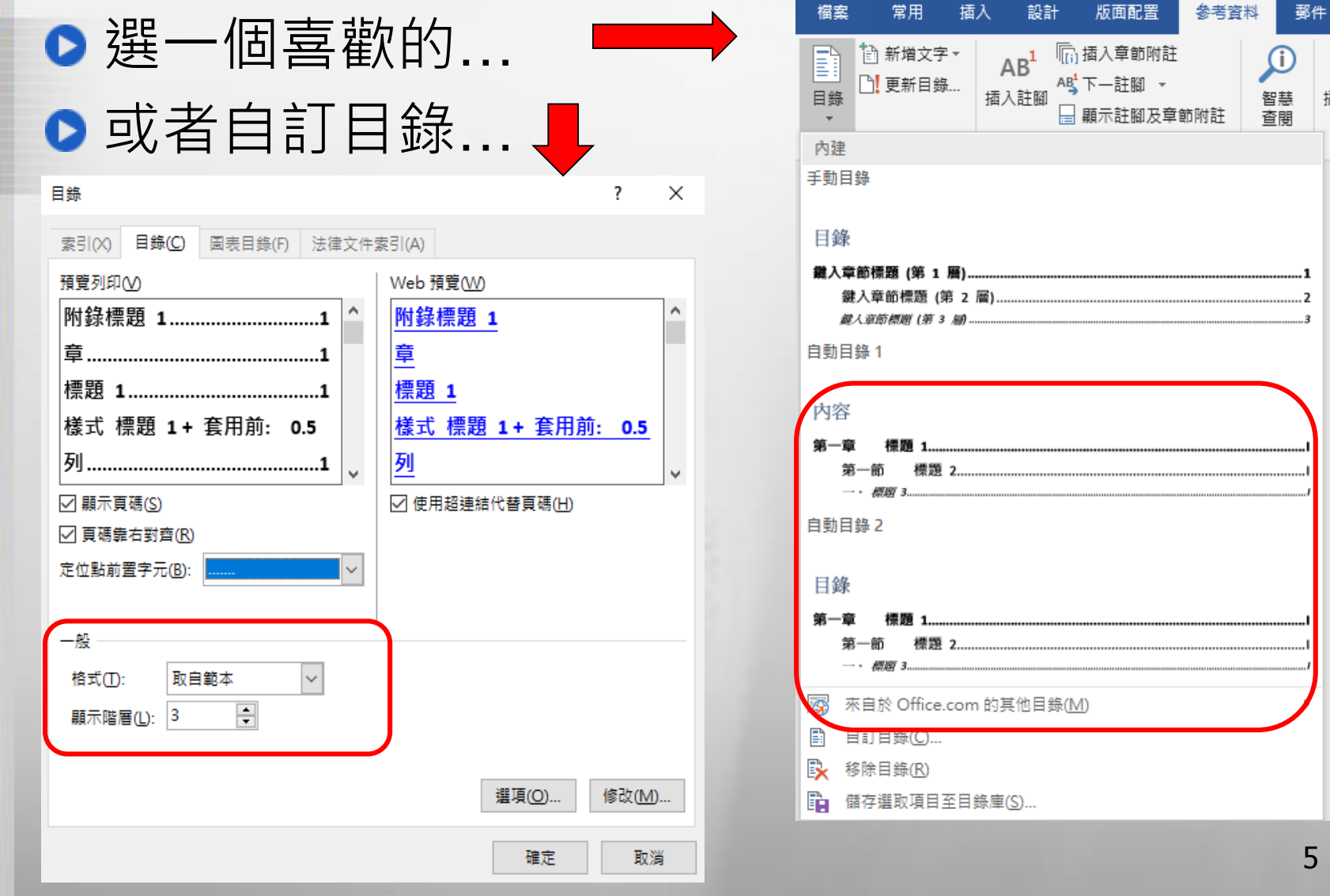

## 回來留意一下目次的樣式

目次的階層會對應到「目錄 1」「目錄 2」 「目錄 3」…的樣式,可以依自己喜歡修改樣 式喔。样才

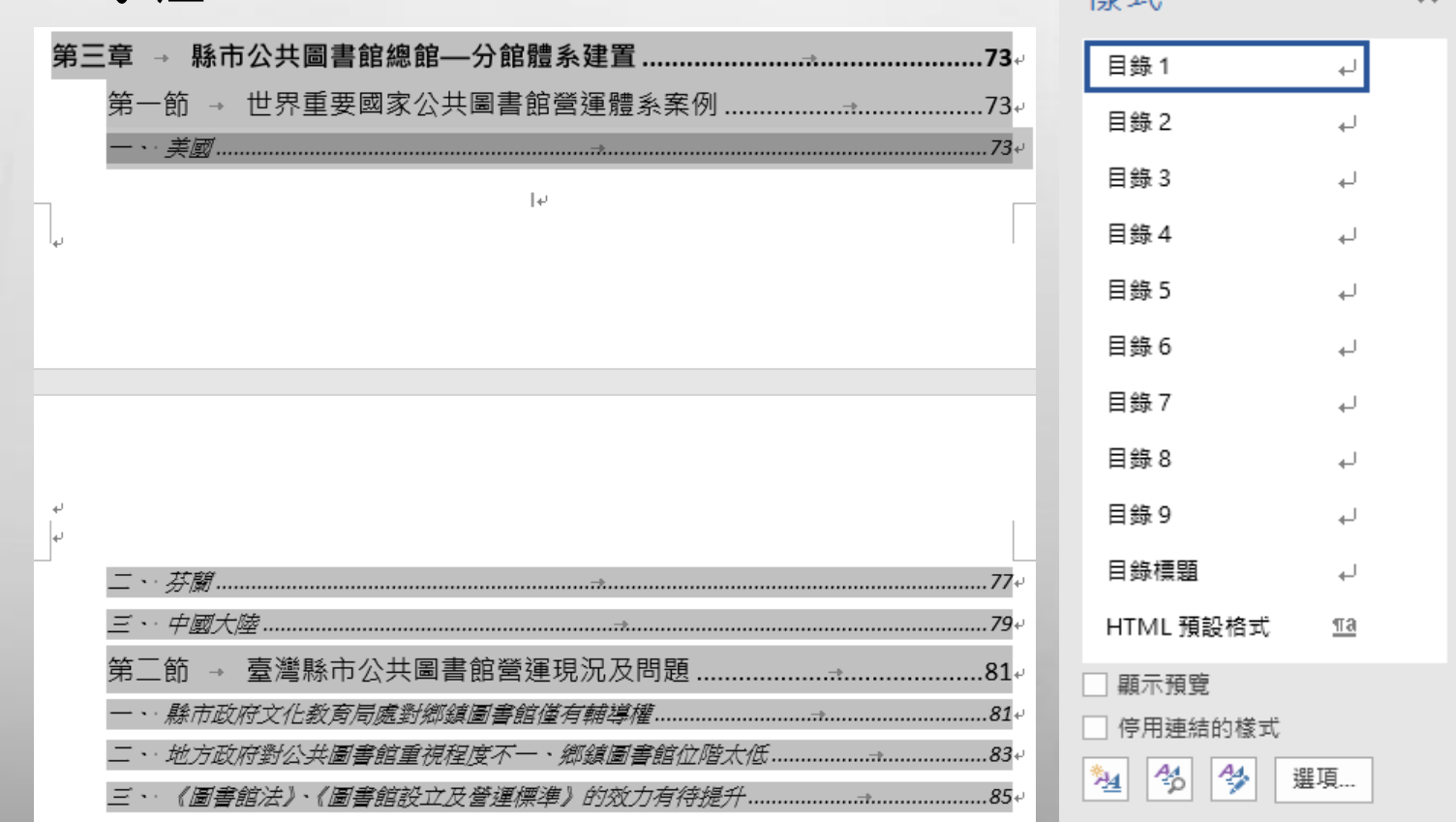

# 如法炮製的圖表目次

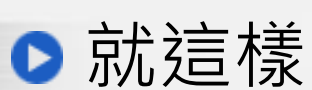

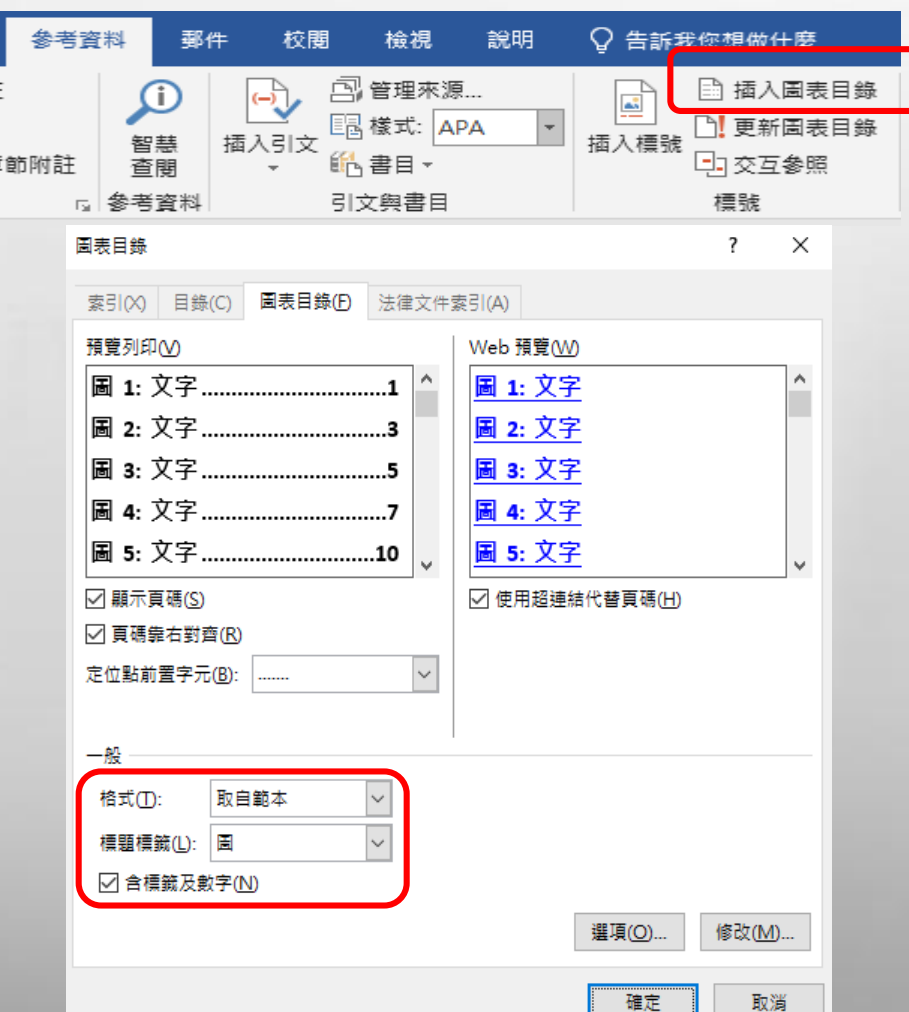

#### 圖目次與表目次的樣式: 圖表目錄

7

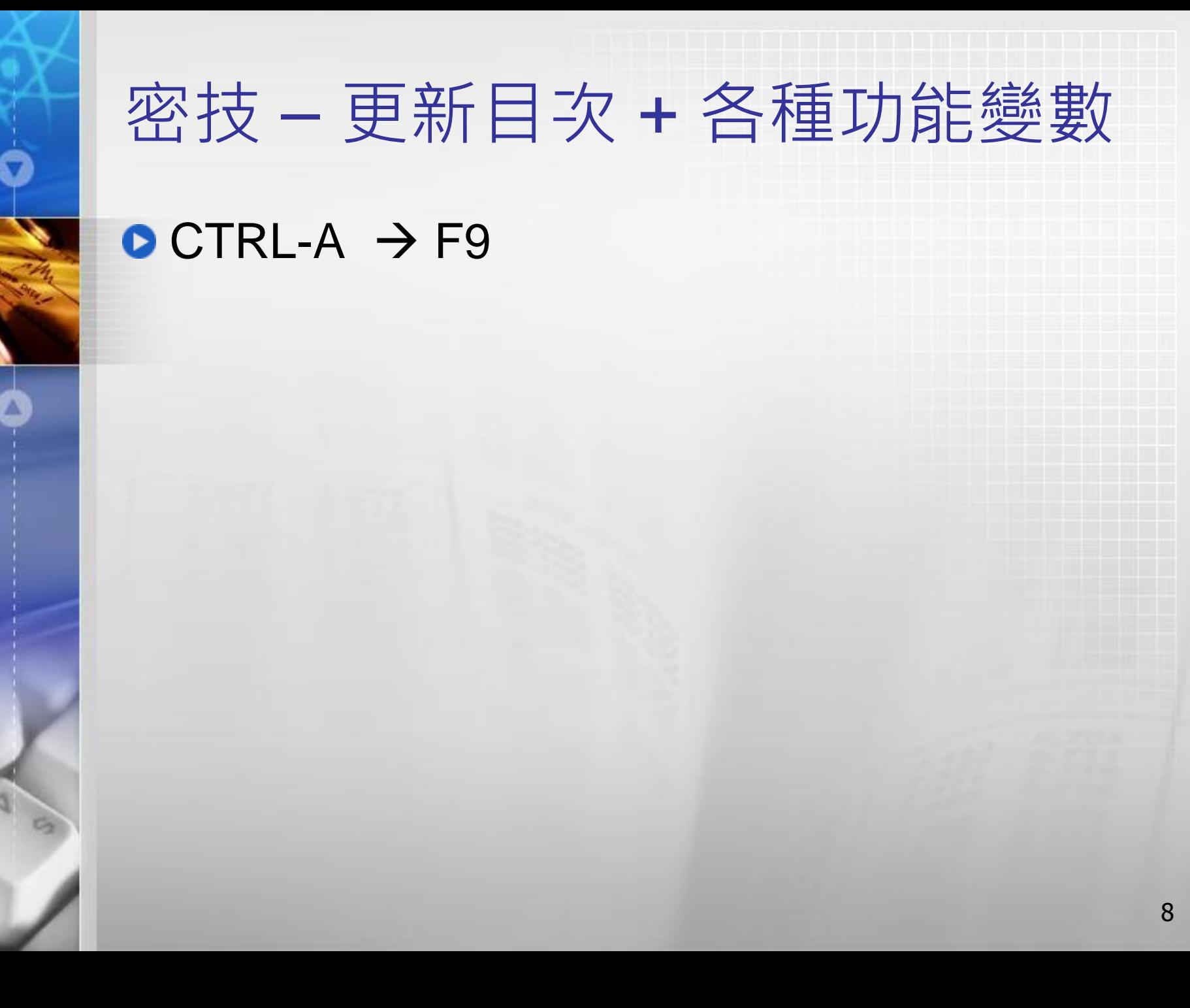

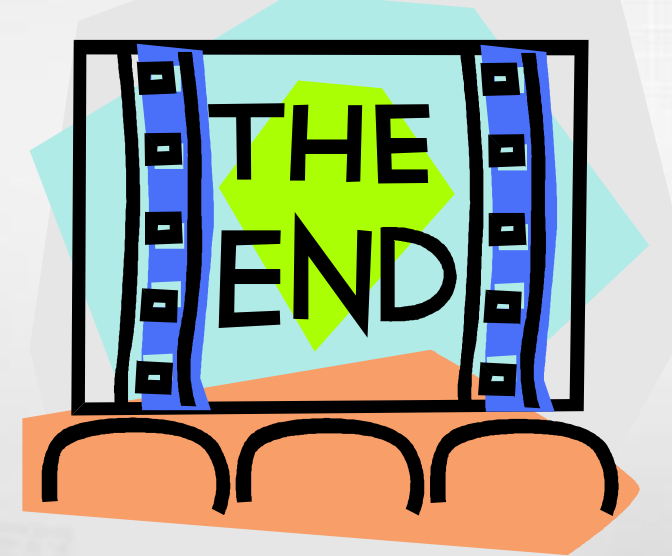

# Thank you for Listening